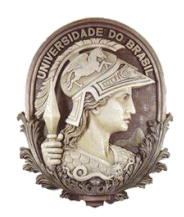

## **UNIVERSIDADE FEDERAL DO RIO DE JANEIRO**

Instituto de Física Programa de Pós-Graduação em Ensino de Física Mestrado Profissional em Ensino de Física

# **PLANO DE AULA**

## *"UMA ABORDAGEM EXPERIMENTAL PARA O ENSINO DA QUANTIZAÇÃO DA LUZ"*

Jonathas Lidmar Junior

&

Ricardo Borges Barthem

Material instrucional associado à Dissertação de Mestrado de Jonathas Lidmar Junior, apresentada ao Programa de Pós-Graduação em Ensino de Física, Instituto de Física, da Universidade Federal do Rio de Janeiro.

Rio de Janeiro Janeiro 2015

## **PLANO DE AULA**

## *"UMA ABORDAGEM EXPERIMENTAL PARA O ENSINO DA QUANTIZAÇÃO DA LUZ"*

JonathasLidmar Junior

Ricardo Borges Barthem

### **RESUMO**

Esse material visa mostrar ao professor, com base em experimentos de baixo custo, como podemos abordar com os alunos a ideia da quantização da luz. Os experimentos demonstrados neste plano de aula não provam que a luz é quantizada, mas permitem que a idéia possa ser apresentada aos alunos.

A abordagem experimental foi dividida em quatro etapas:

*1º etapa – Semicondutores;*

*2º etapa – Espectroscopia Óptica;*

*3º etapa – Quantização da Energia;*

*4º etapa – Resposta dos LEDs ao espectro luminoso.*

Todas as etapas gastam um total de, no máximo, 4 a 5 tempos de aula, mais o trabalho em casa que os alunos tem, dos 20 tempos em média que a matéria de Física dispõe para um bimestre. No caso, o aconselhável para este plano de aula é ser administrado no 4º bimestre do 3º ano do Ensino Médio. É claro que o mesmo pode ser utilizado para os alunos de graduação em Física, nas matérias de Física Moderna e outras.

Para as atividades sugerimos que se divida a turma em grupos de 4 a 5 alunos. Recomenda-se que já se tenha abordado com os alunos os temas: circuitos elétricos e o espectro eletromagnético.

## **ETAPA 1 – SEMICONDUTORES**

### *OBJETIVO*

Introduzir materiais semicondutores como objeto de estudo da física quântica.

### *SEQUÊNCIA DA ATIVIDADE*

Explique que alguns materiais têm características muito peculiares como os semicondutores.

Faça a conexão entre semicondutores e a física quântica.

Esclareça que o LED é construído por meio de semicondutores. Cabe ao professor, dependendo da turma, perceber se é necessário explicar de forma mais aprofundada, ou não, o assunto para seus alunos. Se forem alunos de nível superior é recomendável que se explique a junção P-N e a energia de gap de forma mais pormenorizada. Para alunos de nível médio basta que se esclareça que no LED os semicondutores são materiais isolantes que podem ter sua condutividade aumentada dependendo da tensão aplicada a ele. E que, quando isto ocorre, luz é emitida. A cor da luz (frequência) emitida depende do material que é feito o semicondutor do LED.

### *EXPERIMENTO – LEVANTAMENTO DA CURVA CARACTERÍSTICA DO LED*

O objetivo deste experimento é demonstrar que o LED só acenderá depois que uma quantidade específica de tensão for aplicada a ele. Cada cor (frequência) de LED terá sua própria tensão específica. Esta tensão está diretamente ligada à energia de gap, ou seja, o LED precisará de uma quantidade específica de energia para acender, diferentemente de lâmpadas de filamento como as incandescentes ou as fluorescentes. Esta energia é diretamente proporcional à frequência vdo LED:

$$
E=h.v
$$

Onde:*h* é uma constante de proporcionalidade denominada "Constante de Planck".

Monte o experimento conforme o diagrama abaixo.

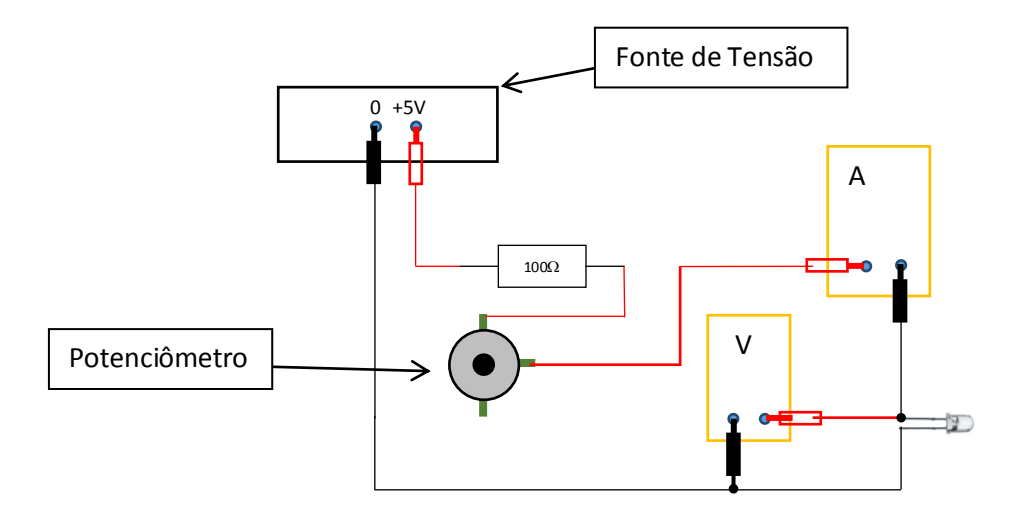

*Fig. 1 – Esquema da montagem física dos equipamentos para a leitura da tensão e corrente.*

Recomenda-se a usar um resistor de segurança de 100 $\Omega$ , como mostrado no diagrama acima, para evitar que os LEDs queimem. A fonte de tensão pode ser obtida em descartes de torres de computador. O potenciômetro é de 1 $k\Omega$ .

Com o potenciômetro zerado, e o LED apagado, vá girando o potenciômetro registrando os valores de tensão e corrente em uma tabela. Quando o LED acender registre este valor separadamente. Faça a medida para baixas correntes, ou seja, na casa dos miliampères.

O objetivo deste experimento é encontrar a tensão de corte (tensão aproximada à tensão de gap) de cada LED analisado. Observamos, assim, que cada LED tem uma tensão de corte própria, diferente uma da outra.

Para encontrarmos esta tensão de corte iremos utilizar a extrapolação por meio da aproximação linear das curvas obtidas da tabela que fizemos anteriormente.

A seguir podemos ver um exemplo de curvas características dos LEDs e a extrapolação por meio da aproximação linear.

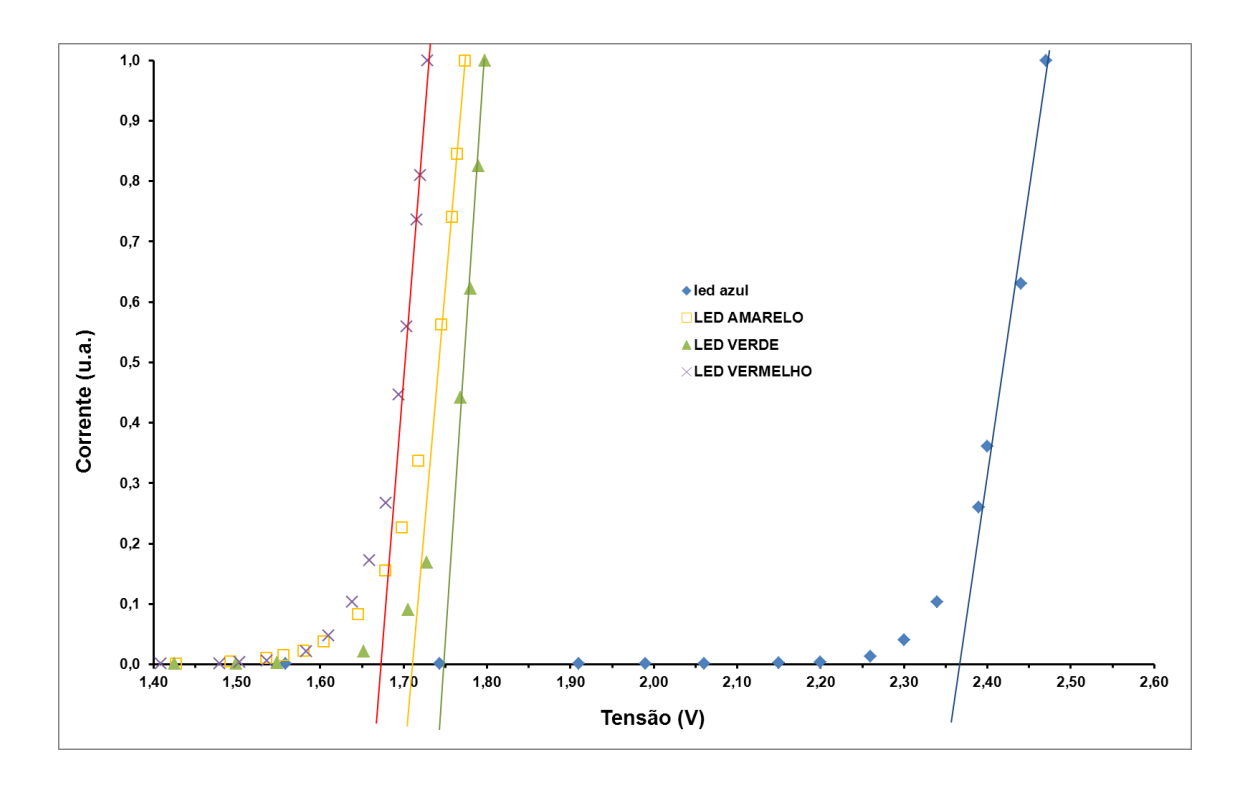

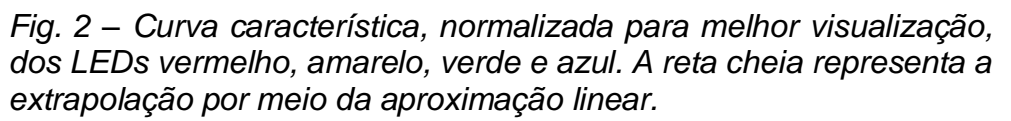

Compare e discuta com os alunos esta tensão de corte encontrada pelo procedimento de aproximação linear do gráfico obtido da tabela de 'Tensão vs. Corrente' que os alunos preencheramcom a tensão de acendimento. Informe que estas duas tensões são aproximações para a tensão de *gap*, isto é, a tensão da banda proibida do material semicondutor do LED.

Para uma opção mais rápida de se obter esta tensão de corte é a aplicação do método da tensão de saturação, que também é a aproximação da tensão de gap.

O método é simples e consiste em:

Obter atensão de saturação medindo-a diretamente no LED através de um voltímetro. A ligação do LED com o voltímetro é feita sem o uso de resistores, e aproximando o LED o mais perto possível de uma lâmpada, por exemplo, uma lâmpada halogênica de espelho dicroico. A maior tensão obtida é a tensão de saturação. Neste método o LED é usado como sensor.

Este método visa observar a tensão medida de um LED posto à frente de uma lâmpada. É observado que a tensão a certa distância da lâmpada satura, ou seja, permanece com o mesmo valor.

Mostramos assim, como nos outros métodos, que a tensão é diferente para cada um dos LEDs. Isso mostra que a tensão depende de características físicas do material que compõe o LED,no caso o semicondutor.

Como conclusão desta etapa explique para os alunos que os LEDs são feitos de materiais semicondutores diferentes, contendo tensões de gap diferentes. Pode-se explicar para o alunos de ensino médio, a esta altura, que essa tensão está diretamente ligada a uma energia específica que o elétron tem que ter para saltar da banda de condução para a banda de valência.

 *Obs.1: A energia em elétron-volts (eV) é numericamente igual a tensão medida nestes experimentos.*

## **ETAPA 2 – ESPECTROSCOPIA ÓPTICA**

### *OBJETIVOS*

*Apresentar o fenômeno da difração da luz e as suas aplicações em física quântica.*

### *SEQUÊNCIA DA ATIVIDADE*

Explique, ou retome com os alunos, o fenômeno da difração. Em particular o fenômeno da difração da luz.

Esclareça que a difração ocorre sempre quando as ondas em propagação encontram mudanças. Seus efeitos geralmente são marcados por ondas cujos comprimentos de onda são comparáveis às dimensões do objeto de difração. Por isso a difração acontece mais recorrentemente nas ondas sonoras, pois são ondas com comprimento de onda grande, variando de 2cm a 20m, dimensões mais comuns em nosso mundo e perceptíveis para nós. A difração da luz, nesse sentido, torna-se extremamente mais rara de acontecer, ou perceber, tendo em vista seu pequeníssimo comprimento de onda, embora possam ocorrer fenômenos grandiosos cominterferência óptica, tais como as coronas lunar e solar.

Lembre ou explique aos alunos que a difração da luz foi de vital importância para constatar sua natureza ondulatória.

Explique que este fenômeno também é objeto de estudo da física quântica.

### *EXPERIMENTO*

O objetivo deste experimento é obter a frequência, da cor de cada LED. Para isso monte com seus alunos um espectrômetro de baixo custo, como o exemplo mostrado a seguir.

## **CONSTRUÇÃO DO ESPECTRÔMETRO DE BAIXO CUSTO**

O modelo a seguir refere-se a um espectrômetro que utiliza duas redes difração, uma rede difração de CD e outra de DVD. O objetivo de se fazer um espectrômetro com essas duas redes é que, se houver tempo hábil, o professor pode discutir com a turma as imagens formadas e as curvas espectrais de cada LED, por cada rede difração. As redes não se diferenciam muito de uma para a outra, porém os espectros que são obtidos com a rede difração de CD é melhor. Portanto, se o professor preferir trabalhar com apenas uma das redes difração pode fazê-lo, desde que mantenha-se a posição delas na caixa.

Para fazer esse espectrômetro utilizamos os seguintes materiais:

- $\triangleright$  Um CD
- > Um DVD
- $\triangleright$  Uma caixa grande de cereais (730g)
- Uma bateria de 9V
- $\triangleright$  Um suporte (para ligar a bateria ao led)
- $\triangleright$  Um interruptor (chave pequena)
- $\triangleright$  Um resistor de 100  $\Omega$
- $\triangleright$  Um potenciômetro de 1k $\Omega$
- $\triangleright$  Um canudo

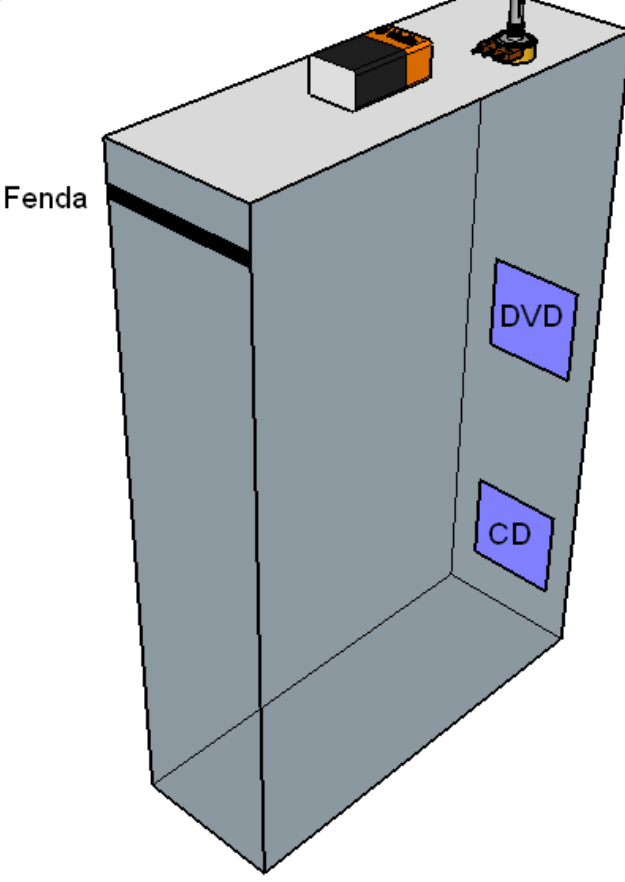

*Fig. 3 – Diagrama do posicionamento dos diversos componentes na caixa (figura fora de escala).*

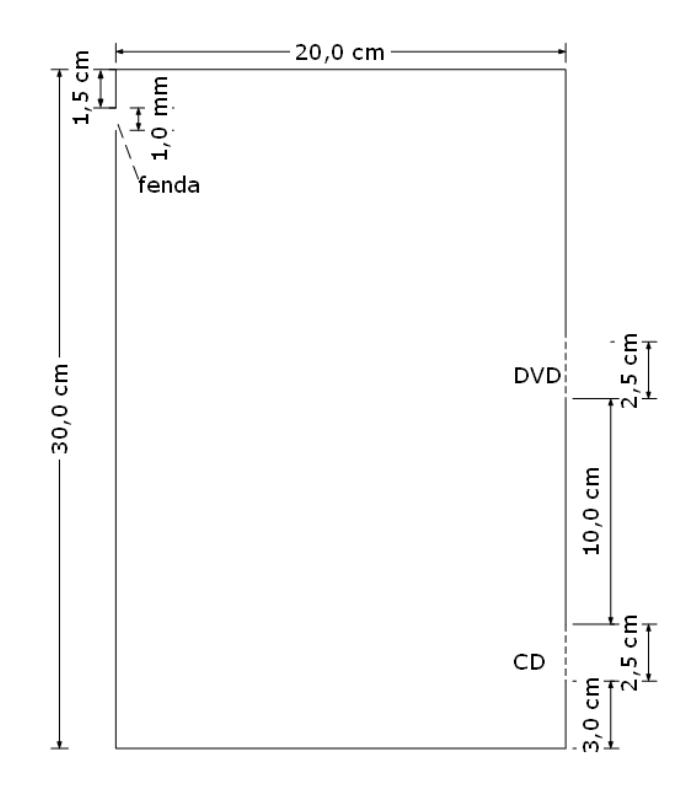

*Fig. 4 – Diagrama da montagem com a caixa de cereais.*

Veja na sequência de fotos abaixo onde foram postos cada componente na caixa de cereais.

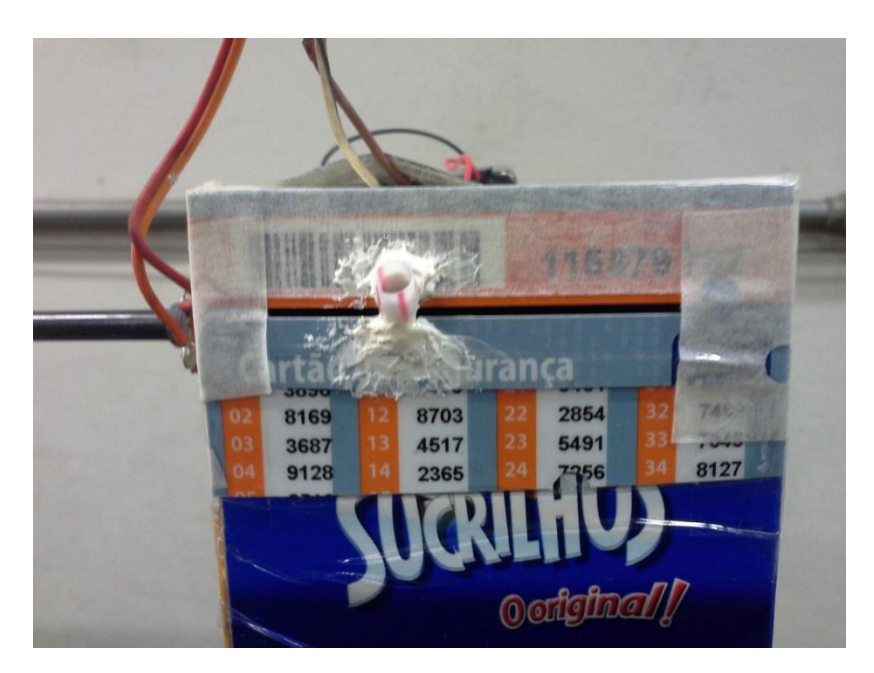

*Fig. 5 – Na parte lateral de cima da caixa foi feito uma fenda e, para melhor delineá-la, utilizamos um cartão plástico. Neste cartão foi feito um furo de mesmo diâmetro do canudo para poder fixá-lo (a fixação foi feita com cola branca). O canudo servirá como sustentação do LED para ser observado seu espectro em conjunto com a da lâmpada fluorescente.*

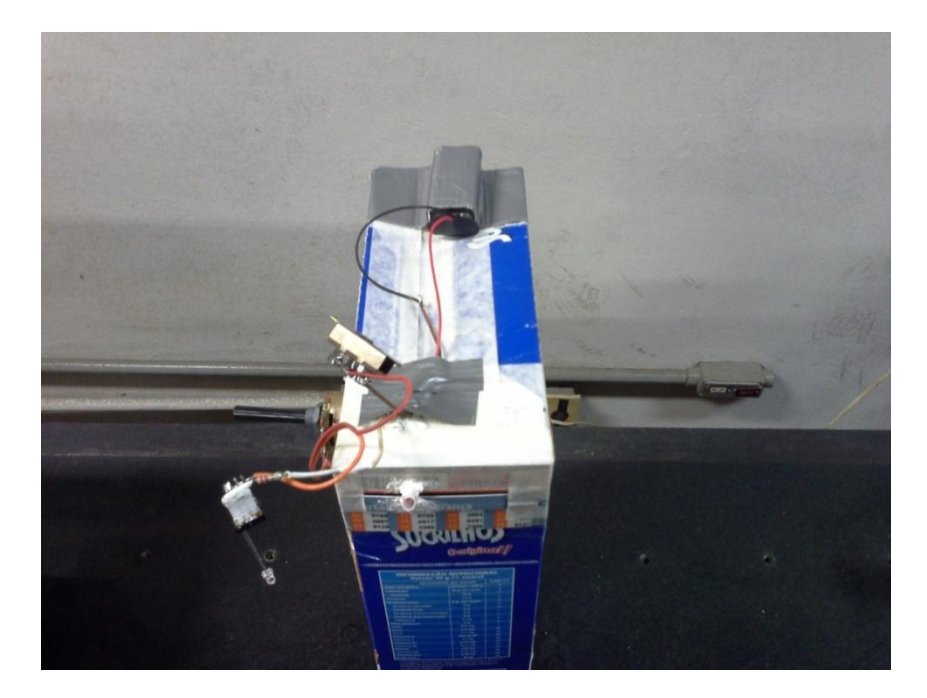

*Fig. 6 – Na parte de cima perto da fenda fixamos a bateria de 9V, o potenciômetro, o interruptor e o suporte onde será ligado o LED.*

Os componentes elétricos na parte de cima da caixa de cereais são ligados de acordo com o diagrama abaixo.

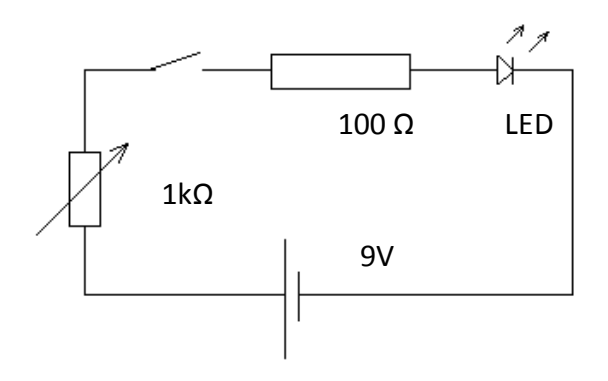

*Fig. 7 – Diagrama elétrico da montagem dos componentes do circuito elétrico que ficará na parte superior do espectrômetro de baixo custo.*

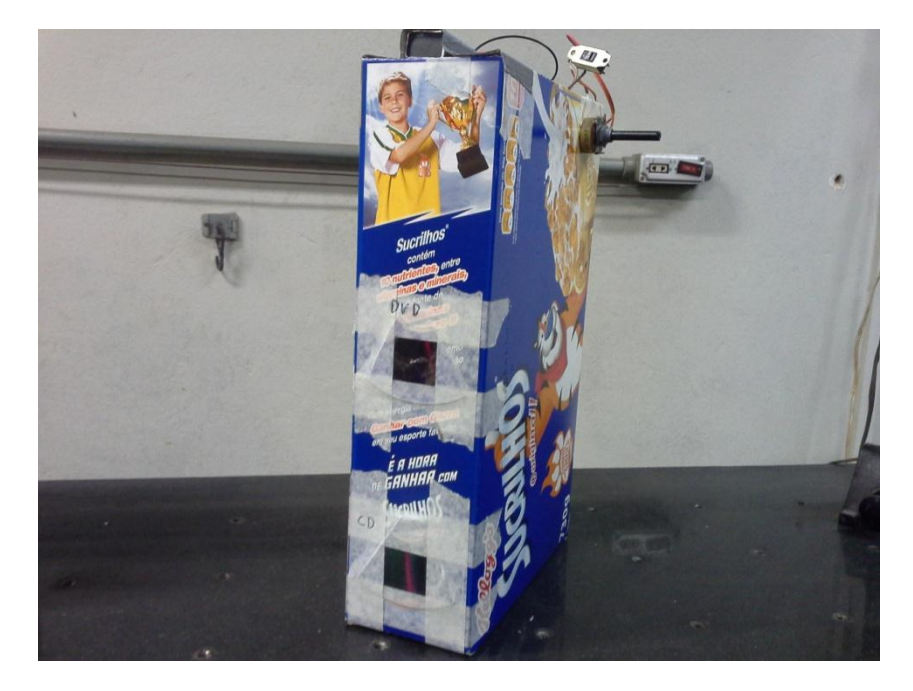

*Fig. 8 – Do lado oposto à fenda fizemos dois furos retangulares, um no meio da caixa e outro na parte de baixo. No furo retangular do meio foi fixado o DVD. No furo abaixo foi posto o CD (para fazer a fixação foi utilizada fita crepe). O CD e o DVD foram cortados e retirados à película metálica.*

Está pronto seu espectrômetro de baixo custo.

 Obs.2: para retirar a película metálica do CD, faça dois riscos na parte metálica do CD indo do centro até a borda, cole uma fita crepe ou qualquer outra adesiva e puxe-a, toda a parte metálica irá sair facilmente. Com o DVD é diferente, faça o corte um pouco maior que o furo retangular que havia sido feito na caixa, dobre de leve o DVD, fazendo um pequeno arco de um lado e de outro. Provavelmente irá fazer um leve estalo. Tente separar as duas camadas do DVD com a ponta dos dedos (use a unha), quando tiver separado as camadas uma será a parte metálica a outra é a transparente que iremos utilizar.

Com a montagem do espectrômetro já podemos trabalhar, com os alunos, muitos conceitos da matéria da Física, porém nosso objetivo é conseguir as curvas espectrais de cada LED. Para este objetivo sugerimos que siga o seguinte roteiro que é baseado no programa ImageJ, que pode ser encontrado na internet.Este programa é gratuito, pode ser baixado através do site: http://www.baixaki.com.br/download/imagej.htm.

## **OBTENÇÃO DO ESPECTRO ATRAVÉS DO PROGRAMA IMAGEJ**

1º) Tirar a foto com uma câmera de celular ou *tablet* (de preferência acima de 2 mega pixel) do espectro sobreposto do LED e de uma lâmpada fluorescente branca através do espectrômetro de caixa de cereais;

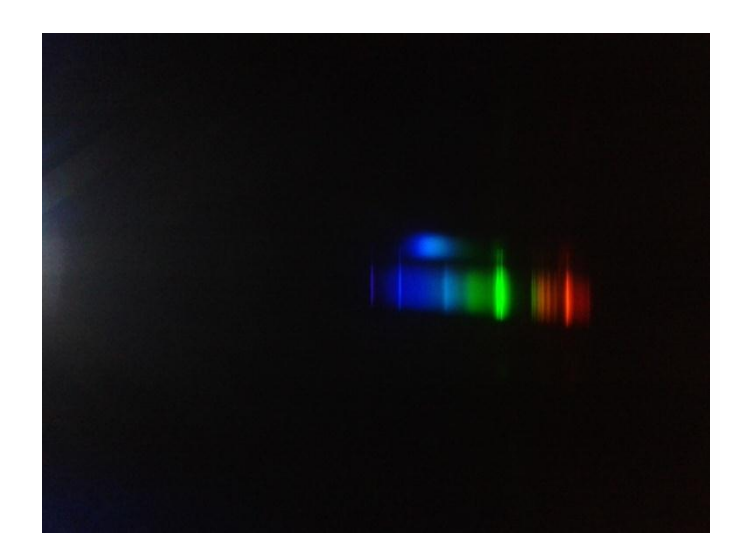

*Fig. 9 – Foto original sem tratamento do espectro do LED azul superposto com o espectro da lâmpada fluorescente compacta observado no espectrômetro de baixo custo através da rede difração de DVD.*

- Obs.3: A lâmpada fluorescente servirá para calibragem.
- Obs.4: Para este passo aconselha-se por um apoio no celular ou tablet para que a foto não saia tremida. Nós utilizamos como apoio livros (Fig.10). Também é necessário que a câmera fotográfica do celular esteja encostada na rede difração do CD ou DVD. Demora um pouco achar o espectro somente posicionando a câmera, mas com um pouco de prática acabasendo mais rápido.

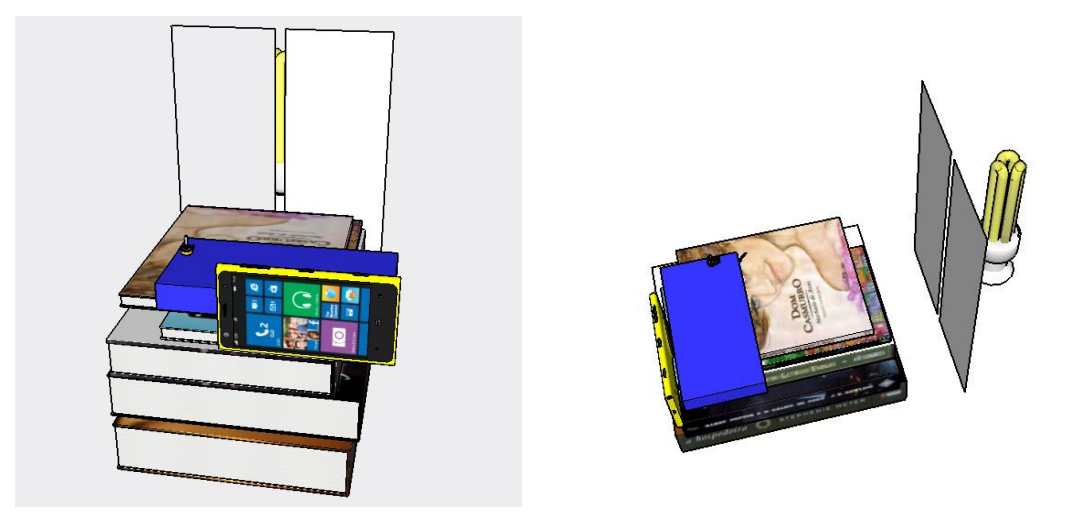

*Fig.10 – Esquema da montagem para fotografia dos espectros. Foram utilizados livros para apoio do celular e do espectrômetro. Uma fenda foi posta entre a lâmpada e o espectrômetro para diminuir o brilho da mesma.*

2º) Passar a foto para o computador;

3º) Abra a foto com o programa Paint o outro programa de edição de imagem, porém o Paint é o mais recomendado, visto que muitos estão familiarizados com ele. Selecione (recorte) somente a área da foto com o espectro de interesse;

4º) Trace uma linha vertical (de preferência na cor branca e espessa) na parte esquerda da foto. Esta servirá para marcar o pixel zero;

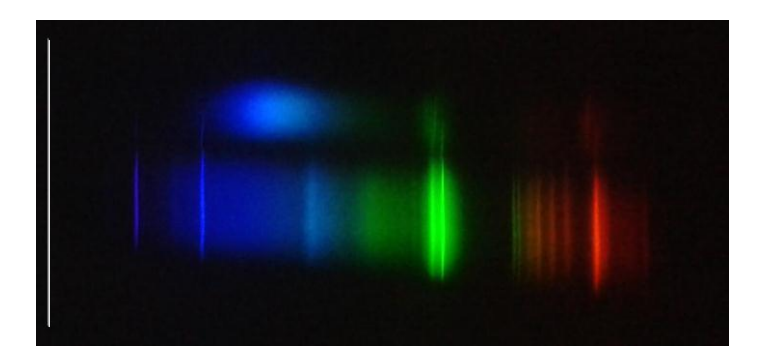

*Fig. 11 – Foto tratada para ser usada com o programa ImageJ.*

- 5º) Salve a foto em formato JPEG;
- 6º) Abra a foto salva e formatada com o programa ImageJ;

7º) Com a seleção retangular, selecione a área (selecione uma área fina) do espectro da lâmpada, desde a linha vertical em branco (colocada no passo 4) até o final da foto;

*Obs.5: Siga este passo para os tratamentos das outras fotos.*

8º) Vá em "**analyze**" => "**Plot Profile**" (abrirá uma nova janela contendo o gráfico);

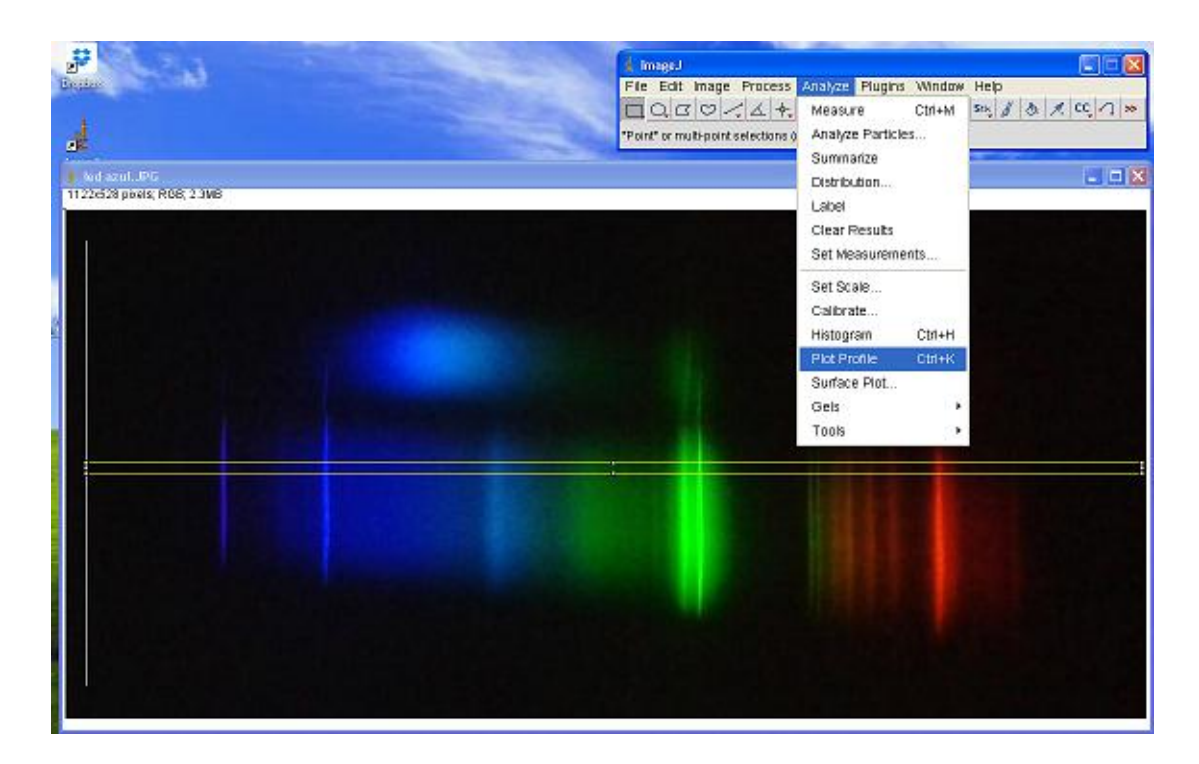

9º) Na janela do gráfico click em **list**, depois em **edit =>Copy**;

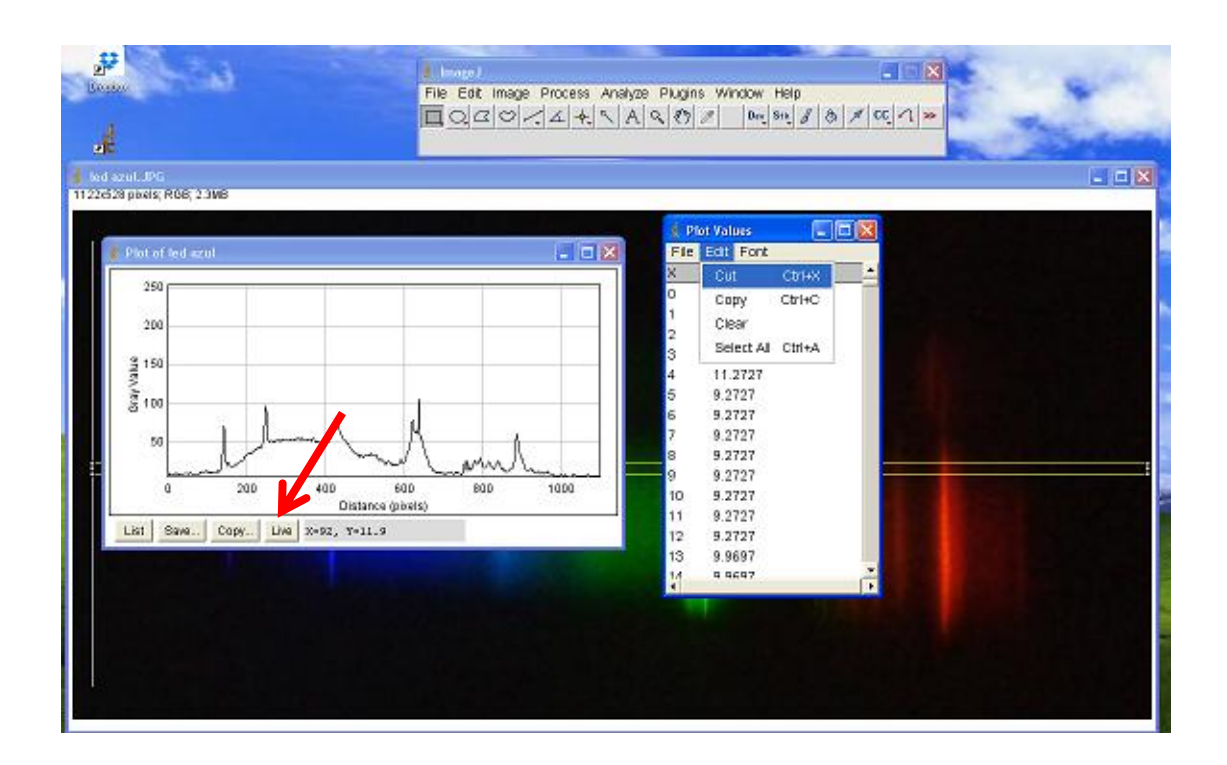

10º) Cole os dados copiados em uma planilha do Excel, fazendo 3 colunas com os dados, uma para pixel, outra para comprimento de onda (*que só será preenchida após a calibração*) e outra para o eixo y (que são valores arbitrários de tons de cinza da figura);

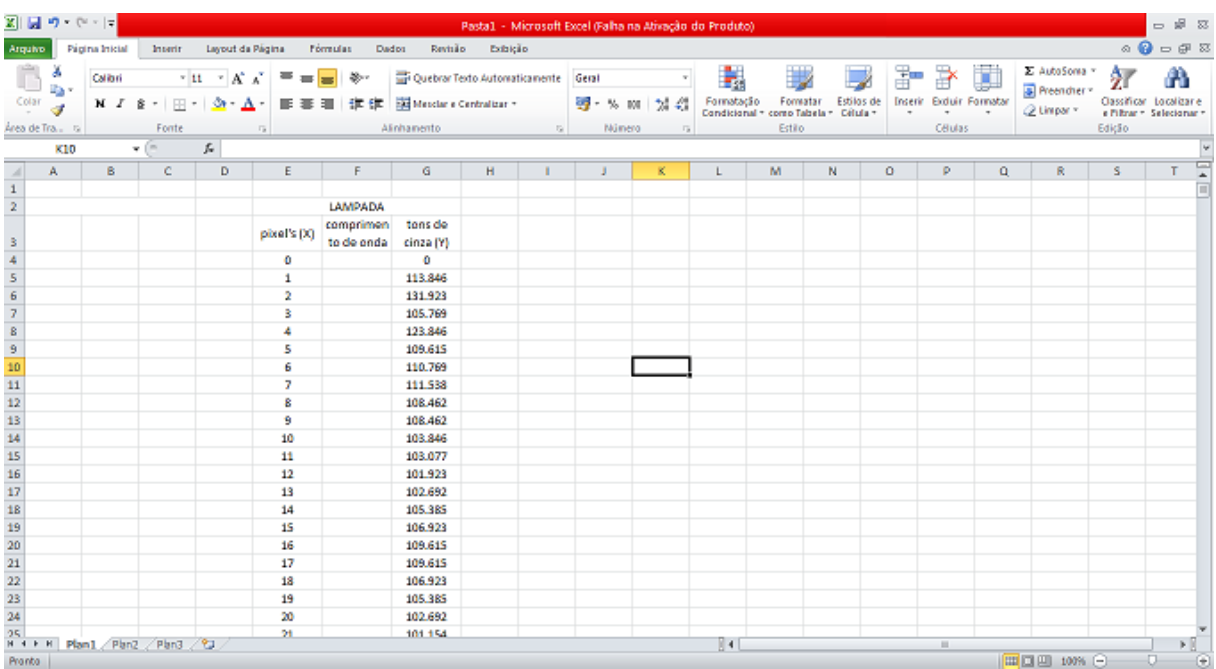

11º) Faça o mesmo para o LED, seguindo os passos 7 à 10. Porém, na marcação retangular deverá ser pego o espectro do LED que está acima do espectro da lâmpada;

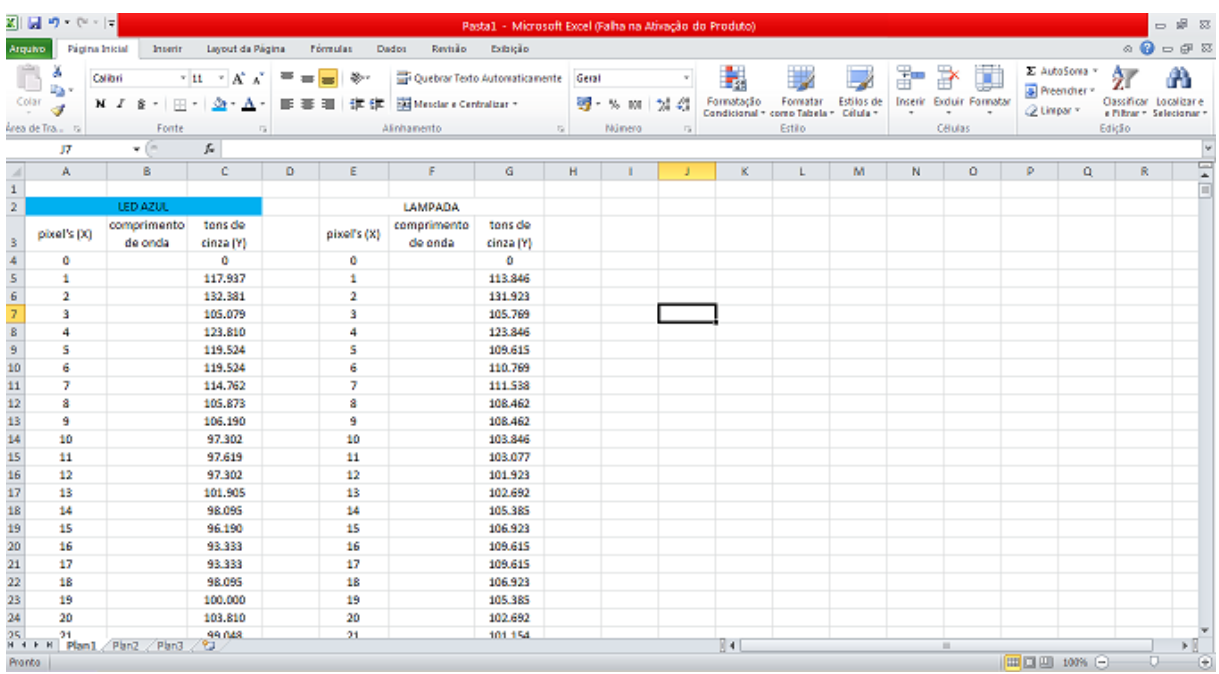

Depois de todos estes passos, iremos obter uma planilha como a figura acima. Essa planilha terá duas tabelas; uma para o LED e outra para a lâmpada. Cada tabela terá três colunas, a coluna do meio é deixada em branco para somente ser preenchida no passo 15.

## **CALIBRAÇÃO DO COMPRIMENTO DE ONDA**

Lembre-se que os dados obtidos no Excel estão em pixels então temos que transformá-los para comprimento de onda.

12º) Construa um gráfico "dispersão sem rótulos de dados" (Fig. 12) de pixel contra y, com os dados da tabela que criou para a lâmpada;

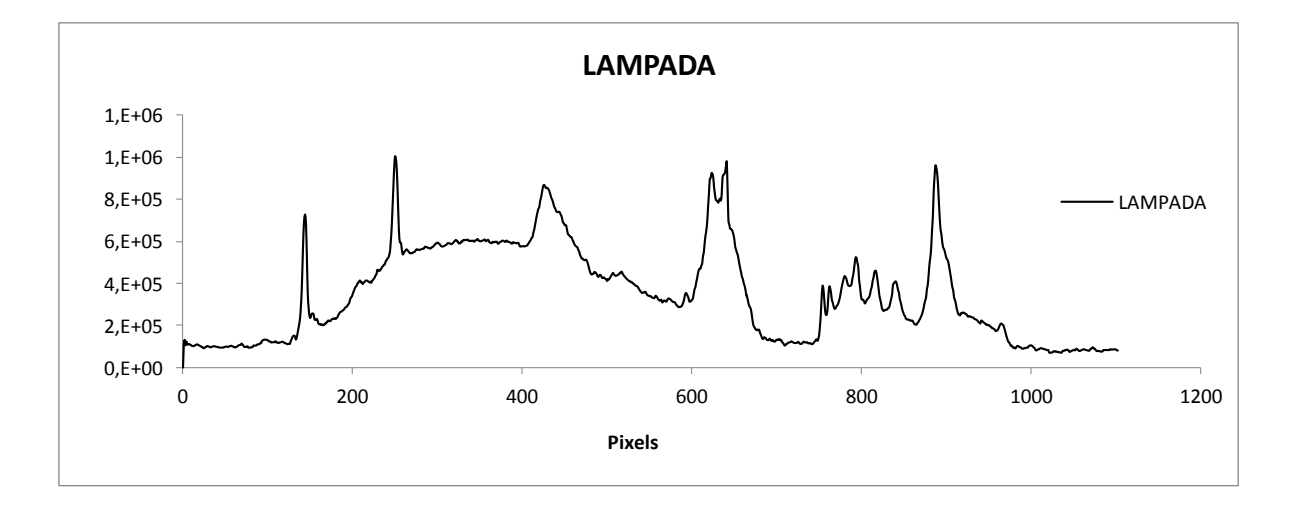

*Fig. 12 – Exemplo da curva espectral de uma lâmpada fluorescente compacta.*

13º) Cada pico do gráfico é o espectro de emissão do mercúrio, compare os pixéis destes picos com os comprimentos de onda tabelados pela literatura do espectro de emissão do mercúrio, faça uma nova tabela com esses dados, sendo os valores de "X" os pixels e os de "Y" os comprimentos de onda tabelados.

 *Obs.6.:* Após um estudo mais detalhado do espectro da lâmpada fluorescente no espectrômetro do laboratório, percebemos que havia certa discrepância entre os valores do espectro do mercúrio tabelado pela literatura e os valores dos picos do espectro da lâmpada fluorescente medido no espectrômetro do laboratório. Pode-se perceber com a comparação feita na Fig.13**.** 

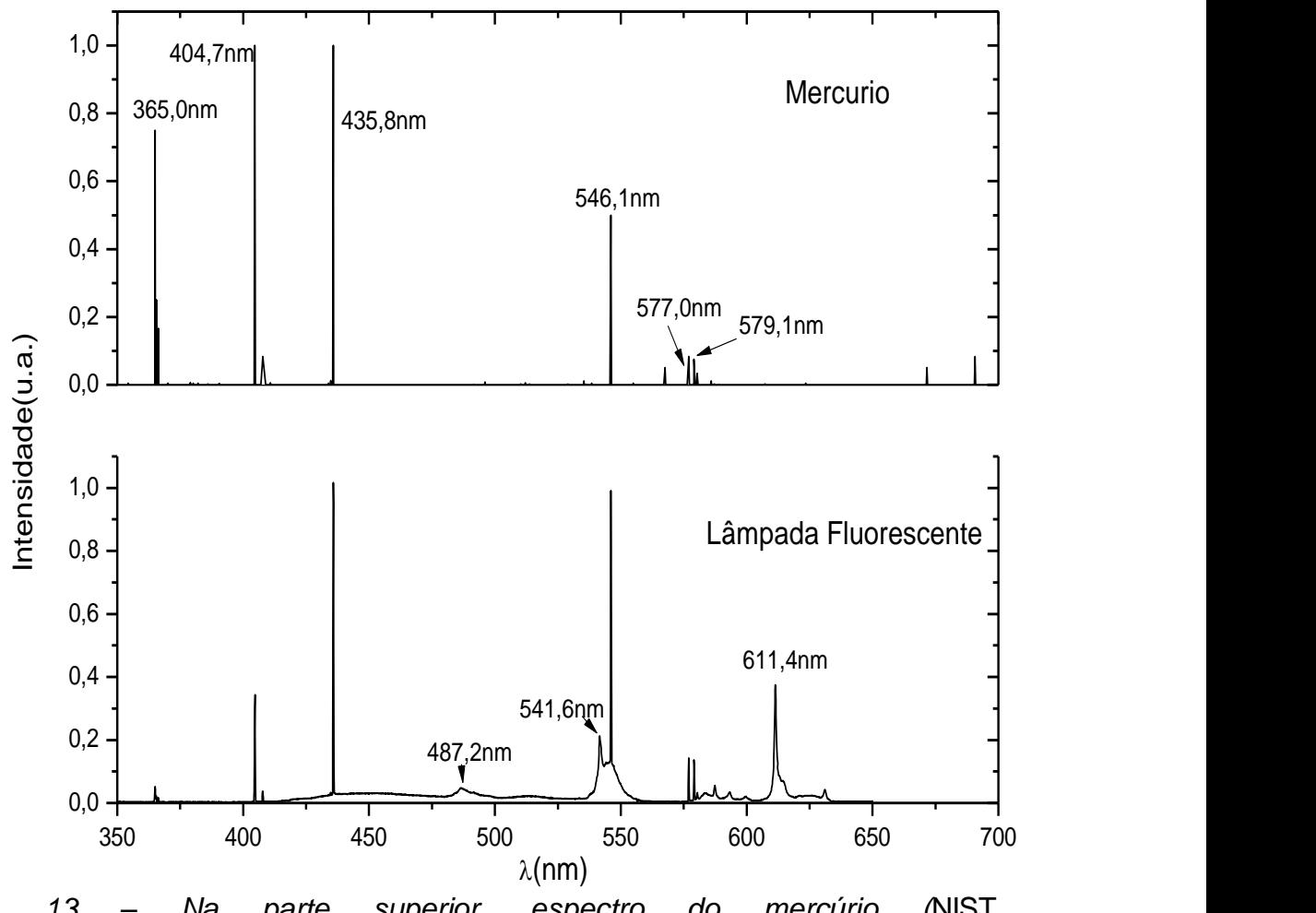

*Fig. 13 – Na parte superior, espectro do mercúrio (*NIST AtomicSpectraDatabaseLines - http://www.nist.gov/pml/data/asd\_contents.cfm*). Na parte inferior, espectro da lâmpada fluorescente medido no espectrômetro do laboratório.*

Repare que os picos do ultravioleta e do azul se encaixam perfeitamente no tabelado pela literatura. A discrepância ocorre na região do vermelho onde o material fluorescente que reveste a lâmpada emite para proporcionar uma luz menos azulada.

Com isso, ao invés, de utilizar todos os picos, supondo que sejam iguais aos tabelados pela literatura, decidimos usar somente os picos que batem perfeitamente. Isso fez com que o espectro da lâmpada feito pelo programa ImageJ, ficasse mais alinhado com o medido no espectrômetro do laboratório(Fig.14 e Fig.15).

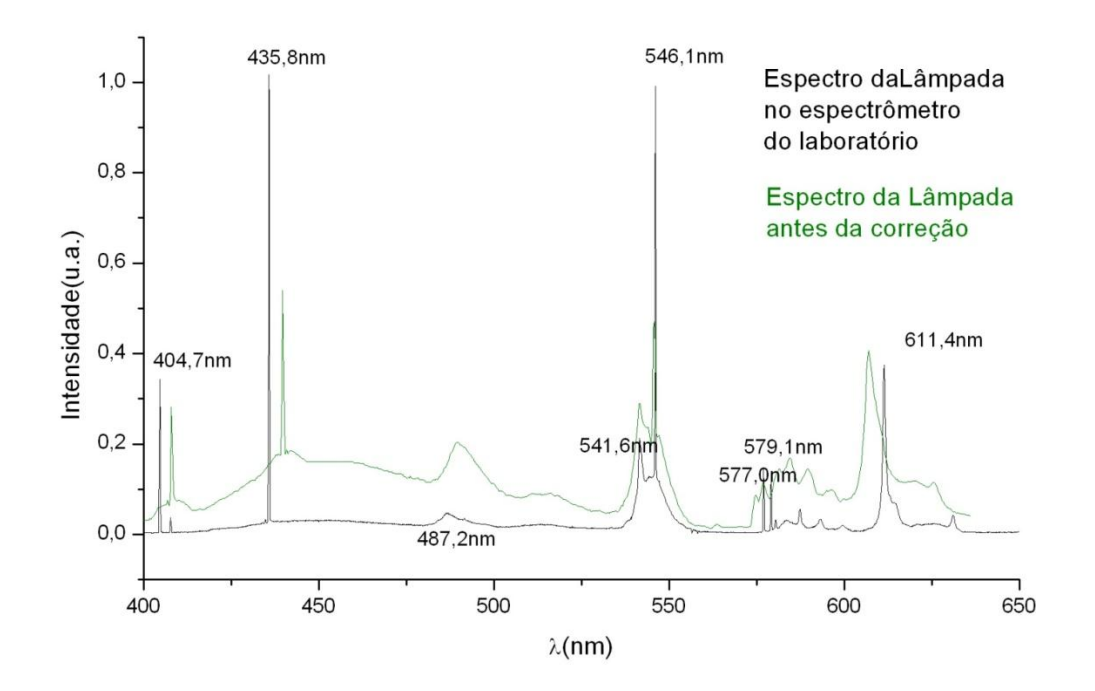

*Fig. 14 – Comparação entre os espectros da lâmpada medidos no espectrômetro e o visto no ImageJ (em verde) antes da correção. Podemos perceber que o espectro em verde é mais comprimido dos lados.*

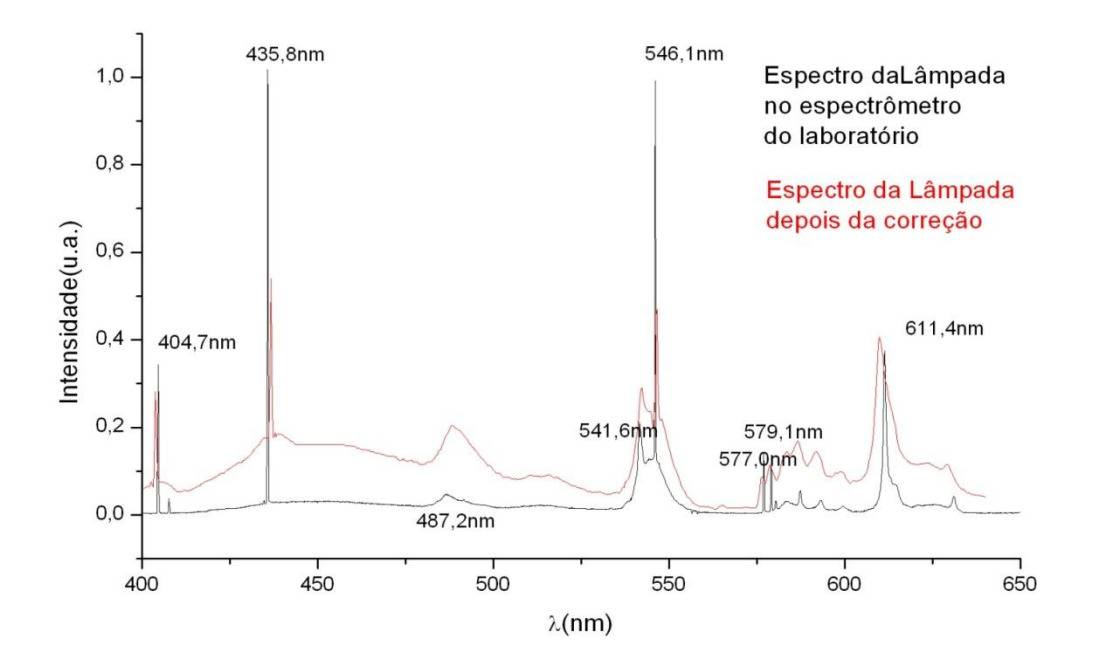

*Fig. 15 – Comparação entre os espectros da lâmpada medidos no espectrômetro e o visto no ImageJ (em vermelho) depois da correção. Podemos perceber que o espectro em vermelho está quase idêntico ao medido pelo espectrômetro do laboratório.*

Aconselhamos a utilizar os comprimentos de onda 577nm e 579nm (os dois primeiros picos, depois o pico de 546,1nm visto pelo espectro do ImageJ). Mesmo que esses picos sejam menores que os posteriores, pois, de acordo com a medida que fizemos no espectrômetro do laboratório, esses dois primeiros são os que devem ser utilizados para a conversão pixel – comprimento de onda. Então os valores dos picos que devemos usar no passo 13 para obtenção de dos espectros, são: **404,7nm; 435,8nm; 546,1nm; 577nm e 579nm**.

14º) Faça um gráfico dessa nova tabela (ver Tabela 1) e obtenha uma equação de conversão de pixel para comprimento de onda;

| pixel | comprimento de onda(nm) |  |  |
|-------|-------------------------|--|--|
| 143   | 404,7                   |  |  |
| 250   | 435,8                   |  |  |
| 640   | 546,1                   |  |  |
| 792   | 577,0                   |  |  |
| 795   | 579,0                   |  |  |

*Tab. 1 – Exemplo de uma tabela 'pixel Vs. Comprimento de onda'.*

#### *Obs.7: Os passos a seguir são para o Excel 2010.*

14.1 Clique no gráfico e aparecerá na parte superior do Excel (provavelmente em verde claro) "**Ferramentas de Gráfico**", clique em "**Layout**" e depois em "**linha de tendência**" => "**mais opções de linha de tendência**";

14.2 Na nova janela escolha a opção "*Linear*";

14.3 Selecione nesta mesma janela um pouco mais abaixo a opção "**Exibir Equação no Gráfico**" (Fig. 16) e feche a janela;

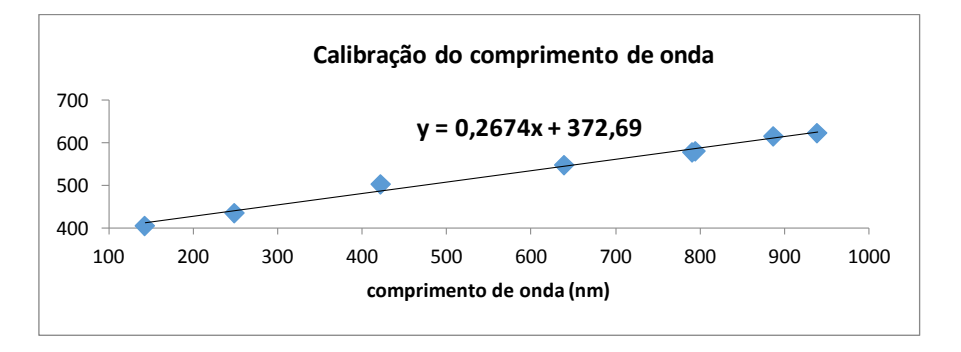

*Fig. 16 – Exemplo de equação obtida pela curva de calibração.*

15º) Agora vamos preencher a coluna da tabela da lâmpada (Tab.2) que estava vazia, do passo 10 anterior, com esta equação que obtivemos. Os valores, **na fórmula encontrada no passo 14,** de "Y" são os nossos comprimentos de onda que queremos obter e os de "X" os valores de pixel. Então copie a equação transformando em uma fórmula que o Excel leia, onde "X" se refereàs células referentes aos pixels Basta fazer isso apenas na primeira célula referente ao primeiro pixel e depois é só arrastar até a última célula da coluna que os valores aparecerão automaticamente. Faça o mesmo para tabela do LED, ou copie e cole, pois os valores são os mesmos.

| LÂMPADA      |           | <b>LED AZUL</b> |           |
|--------------|-----------|-----------------|-----------|
| Comprimento  | Tons de   | Comprimento     | Tons de   |
| de onda (nm) | cinza (Y) | de onda (nm)    | cinza (Y) |
| 372,69       | 0         | 372,69          |           |
| 372,96       | 117.937   | 372,96          | 117.937   |
| 373,22       | 132.381   | 373,22          | 132.381   |
| 373,49       | 105.079   | 373,49          | 105.079   |
| 373,76       | 123.810   | 373,76          | 123.810   |
| 374,03       | 119.524   | 374,03          | 119.524   |
| 374,29       | 119.524   | 374,29          | 119.524   |
| 374,56       | 114.762   | 374,56          | 114.762   |
| 374,83       | 105.873   | 374,83          | 105.873   |
| 375,10       | 106.190   | 375,10          | 106.190   |
| 375,36       | 97.302    | 375,36          | 97.302    |
| 375,63       | 97.619    | 375,63          | 97.619    |
| 375,90       | 97.302    | 375,90          | 97.302    |
| 376,17       | 101.905   | 376,17          | 101.905   |
| 376,43       | 98.095    | 376,43          | 98.095    |
| 376,70       | 96.190    | 376,70          | 96.190    |
| 376,97       | 93.333    | 376,97          | 93.333    |
| 377,24       | 93.333    | 377,24          | 93.333    |
| 377,50       | 98.095    | 377,50          | 98.095    |
| 377,77       | 100.000   | 377,77          | 100.000   |

*Tab. 2 – Exemplo de tabela com o comprimento de onda obtido pelo método do passo 15.*

16º) Faça novamente o gráfico para a lâmpada com os valores de "X" como comprimento de onda (que acabamos de obter com a equação de conversão) e "Y" (o mesmo do passo 1) e no mesmo gráfico coloque o valores da tabela do LED. Para isso faça duas legendas uma para a lâmpada e outra para o LED.

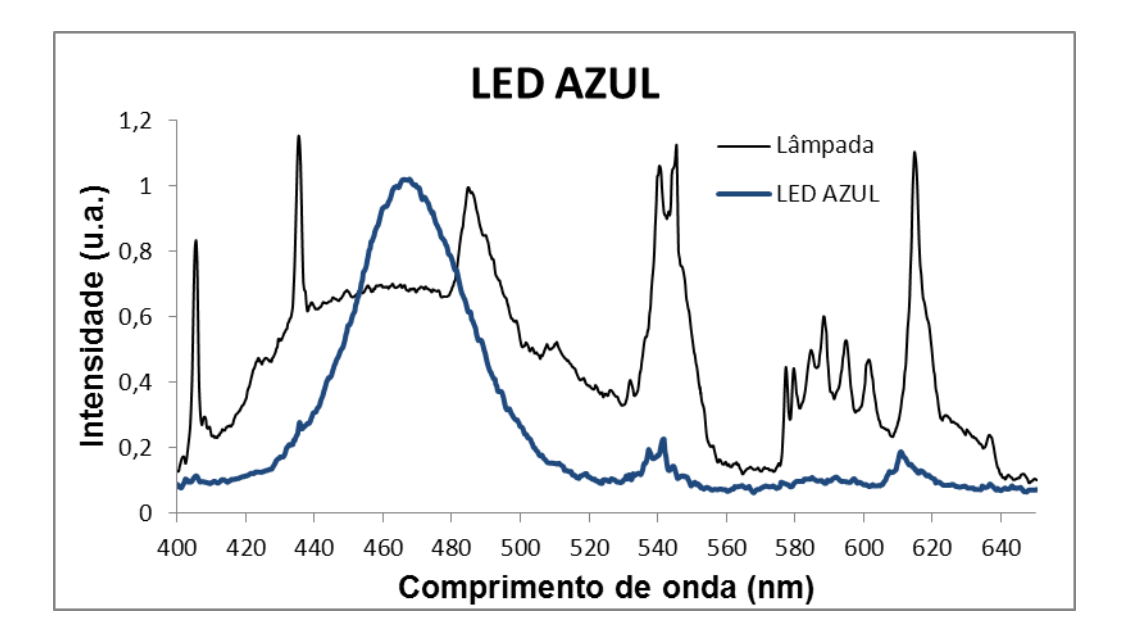

*Fig. 17 – Espectros superpostos da Lâmpada e do LED azul com as intensidades já normalizadas.*

Pronto, os gráficos agora já estarão superpostos e com o eixo "X" como comprimento de onda. É bom normalizar as curvas (Fig. 17), para isso encontre o valor mais alto do espectro da lâmpada e divida todos os valores de intensidade por esse valor, faça o mesmo para o LED.

## *Obs.8: Esses passos, de LED e Lâmpada, devem ser feitos para cada LED, mesmo que a lâmpada usada como calibradora seja a mesma, pois serão fotos diferentes o que leva a pixéis diferentes.*

Divida este experimento em duas partes; a primeira em sala de aula que vai desde a montagem do espectrômetro até as fotos dos espectros dos LEDse a segunda parte fica com os alunos, que em grupo e fora da sala de aula, baixam o programa ImageJ e obtêm os gráficos dos espectros vistos em sala. Para esta segunda parte dê um roteiro escrito com tudo o que os alunos têm que fazer para se obter os gráficos dos espectros. É recomendável que se faça uma demonstração para os alunos de como se constrói os gráficos nessa segunda parte, fazendo pelo menos um gráfico de um LED.

Tendo em mãos as curvas espectrais dos LEDs escreva os comprimentos de onda da parte de maior comprimento de onda da curva em uma tabela, e transforme-o em frequência através da equação:

$$
v=\frac{c}{\lambda}
$$

onde *c* = 299 792 458 m/s ≈ 3,00x10<sup>5</sup>nm.THz(1 THz = 1x10<sup>12</sup>Hz)

## **ETAPA 3 – QUANTIZAÇÃO DA ENERGIA**

#### *OBJETIVOS*

Compreender que a energia é quantizada e que a constante de Planck desempenha um papel fundamental para este conceito.

#### *SEQUÊNCIA DA ATIVIDADE*

Esta etapa dependerá das duas anteriores. Faremos uma análise dos dados obtidos com o comprimento de onda e as tensões de corte de cada LED preenchendo uma tabela igual à Tabela 3.

| LED'S                                                     | led azul | led verde | led amarelo | led vermelho |
|-----------------------------------------------------------|----------|-----------|-------------|--------------|
| Comprimento de onda DVD (nm) $(\delta \lambda = 5$ nm)    | 525      | 640       | 640         | 662          |
| Frequência DVD (10^14 Hz) ( $\delta f = 0.01x10^{14}$ Hz) | 5.71     | 4.68      | 4.68        | 4,53         |
| Comprimento de onda CD (nm) $(\delta I = 5$ nm)           | 510      | 635       | 630         | 681          |
| Frequência CD (10^14 Hz) ( $\delta f = 0.01x1014$ Hz)     | 5.88     | 4.72      | 4.76        | 4,40         |
| Tensão de corte (V) ( $\delta$ V = 0,05V)                 | 2.37     | 1.75      | 1.72        | 1,68         |

*Tab. 3 – Comprimento de onda e frequência pelas redes de difração do CD e DVD, obtidas pela técnica proposta.*

A constante de proporcionalidade *h* será obtida através do gráfico de 'Tensão vs. Frequência' desta tabela. O coeficiente angular irá fornecer o valor desta constante de proporcionalidade.

Mostre e discuta com os alunos que esta constante é chamada na literatura de constante de Planck e seu valor *tabelado é h = 4,13566743 x 10-15eV.s*. Ela é de vital importância para a física quântica, pois estabelece a quantização da energia da luz em pacotes muitíssimos pequenos e não contínua.

 *Obs.9: Caso não encontre todos os LEDs analisados nesta dissertação, ou ache que analisar 4 LEDs tomaria muito tempo e que ficaria cansativo para os alunos, faça a experiência com dois LEDs, o LED azul e o vermelho. É altamente recomendável que se faça o experimento com ao menos dois, para ver a diferença entre as tensões de corte e frequência da cor dos LEDs.*

## **ETAPA 4 – RESPOSTA DOS LEDs AO ESPECTRO LUMINOSO**

### *OBJETIVO*

Demostrar que um LED tem uma banda de absorção do espectro limitada.

#### *SEQUÊNCIA DA ATIVIDADE*

Discutir com os alunos se o LED absorverá em todo o espectro emitido pela lâmpada halogênica de espelho dicroico. Como observado o LED, quando aproximado da lâmpada, dá valores de tensão até ter um valor de pico, que é a saturação. Porém, e se colocamos filtros coloridos na frente da lâmpada, será que os valores de tensões são os mesmos?

A resposta a essa pergunta deve ser negativa, ou seja, as tensões não devem ser as mesmas, pois parte do espectro luminoso que ativa o LED é suprimido pelo filtro. Todavia, para fazer os alunos chegarem a esta conclusão preparamos o seguinte experimento.

#### *EXPERIMENTO*

Para esta montagem pode-se utilizar para filtro o papel celofane. Cada filtro deverá ter uma das cores: vermelha, verde e azul. Os LEDs verificados serão os LEDs de emissão nas cores vermelha, verde, amarela e azul. Porém se o tempo for escasso pode-se fazer este experimento apenas com os LEDs azul e vermelho. Para esta medida os LEDs serão postos a uma distância fixa de 10 cm da lâmpada. Para melhores medidas use uma lâmpada halogênica de espelho dicroico. Faça um retângulo de quatro pedaços fixando-os em frente à lâmpada halogênica.

A montagem é igual para todos os filtros (Fig. 18), mudando apenas o tipo de filtro na frente da lâmpada e coletando as tensões.

Faça uma tabela (tabela 4) e discuta com seus alunos os valores obtidos.

| <b>FILTROS</b>                 | LED AZUL (V) | LED VERDE (V) |      | LED AMARELO (V) LED VERMELHO (V) |
|--------------------------------|--------------|---------------|------|----------------------------------|
| <b>SEM FILTRO</b>              | 2,28         | 1,68          | 1,58 | 1,42                             |
| FILTRO PAPEL CELOFANE AZUL     | 1,84         | 1,54          | 1,05 | 0,09                             |
| FILTRO PAPEL CELOFANE VERDE    | 1,28         | 1,64          | 1,54 | 1,26                             |
| FILTRO PAPEL CELOFANE VERMELHO | 0,33         | 0,02          | 0,12 | 1.41                             |

*Tab. 4 – Exemplos de valores de tensão de saturação mostrados no multímetro para os diversos tipos de filtros.*

Faça que os alunos cheguem ao mesmo pensamento, que é o de que os LEDs tem uma faixa estreita de absorção da radiação emitida sobre ele e que depende de características físicas destes LEDs.

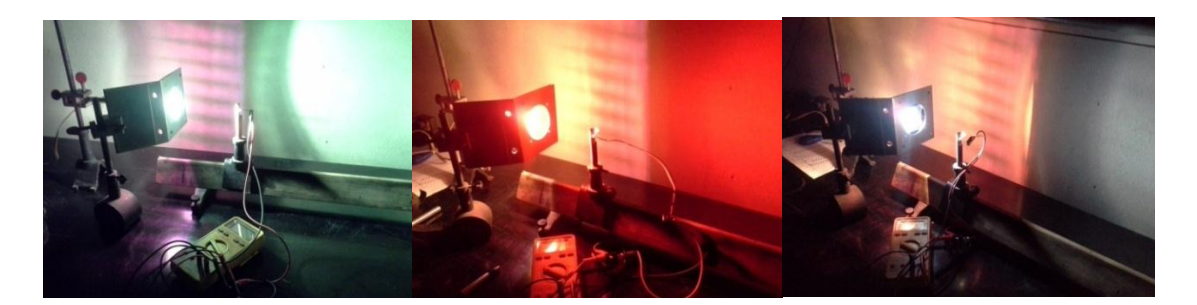

*Fig18 – Montagem para absorção do LED, com o uso de filtro de celofane. O filtro foi posto em uma base para ficar fixo. À esquerda a aquisição dos dados sendo feita com o filtro celofane verde, no meio está sendo utilizado o filtro celofane vermelho e à direita o filtro celofane azul.*

Esse experimento talvez incite nos alunos a dúvida de se usar LEDs para obtenção de energia elétrica e qual seria o mais viável. Nesse caso, introduza o conceito das células fotovoltaicas, ou células elétricas.